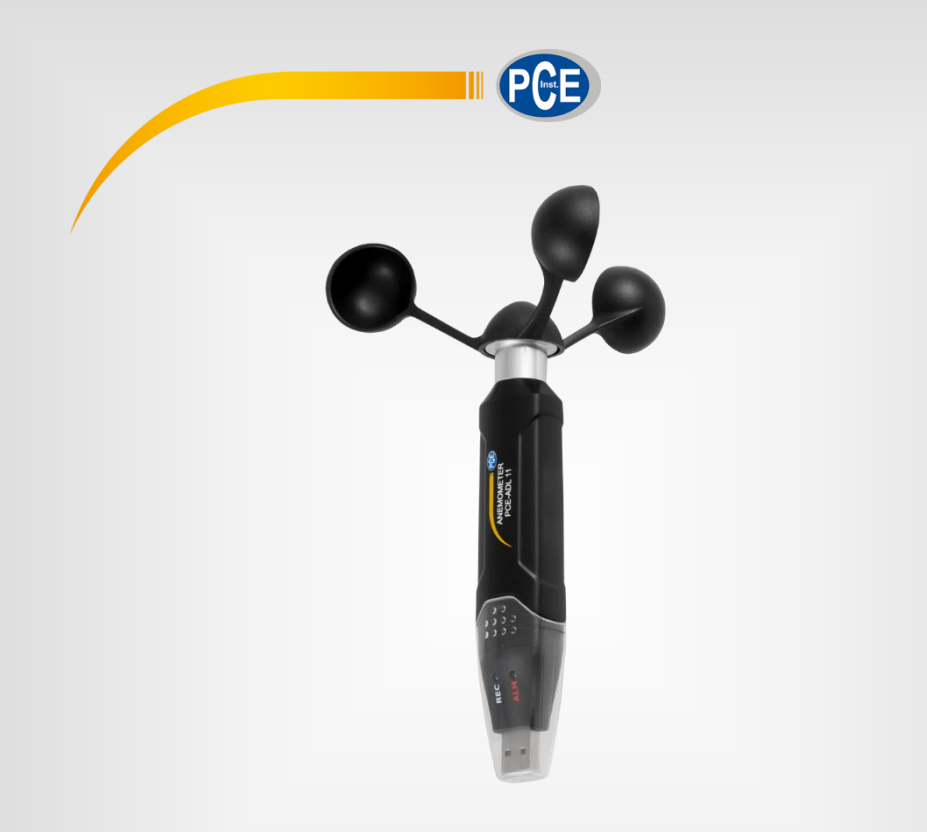

# **Português**

# Manual de Instruções

# PCE-ADL 11 | Anemômetro

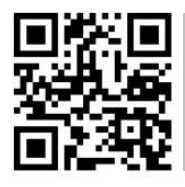

**O manual está disponível em vários idiomas (deutsch, français, italiano, español, português, nederlands, türk, polski, русский,** 中文**). Visite nosso site: www.pce-instruments.com**

> Última modificação: 4 de Julho de 2018 v1.0

> > © PCE Instruments

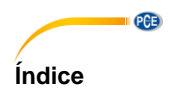

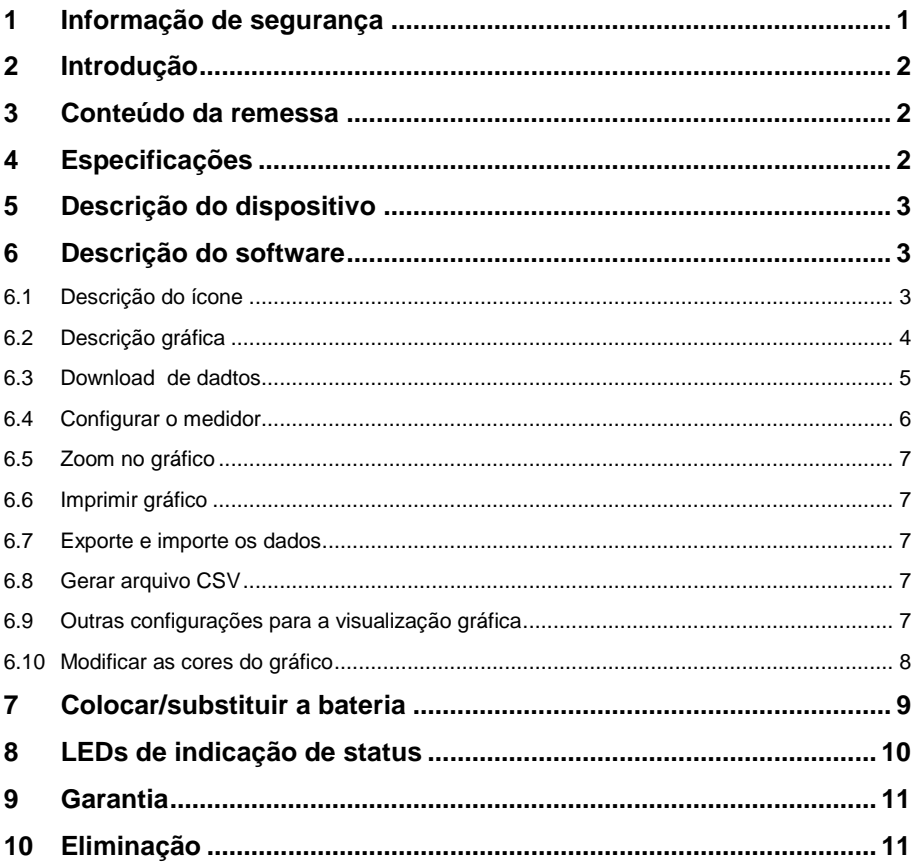

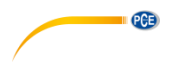

#### <span id="page-2-0"></span>**1 Informação de segurança**

Leia com atenção e por completo este manual de instruções antes de utilizar o dispositivo pela primeira vez. O dispositivo deve ser utilizado apenas por pessoal qualificado. Os danos causados por inobservância nas advertências das instruções de uso não estão sujeitos a qualquer responsabilidade.

- Este dispositivo somente deve ser utilizado conforme descrito no presente manual de instruções. Se for usado para outros fins, podem ocorrer situações perigosas.
- Use o dispositivo somente se as condições ambientais (temperatura, umidade, etc.) estiverem dentro dos valores limite indicados nas especificações. Não exponha o dispositivo a temperaturas extremas, luz solar direta, umidade ambiente extrema ou áreas molhadas.
- Não exponha o dispositivo a choques ou vibrações fortes.
- A caixa do dispositivo só pode ser aberta por pessoal qualificado da PCE Instruments.
- Nunca use o dispositivo com as mãos úmidas ou molhadas.
- Não está permitido realizar modificações técnicas no dispositivo.
- O dispositivo deve ser limpo apenas com um pano úmido. Não usar produtos de limpeza abrasivos ou à base de dissolventes.
- O dispositivo somente deve ser utilizado com acessórios ou peças de reposição equivalentes oferecidas pela PCE Instruments.
- Antes de cada uso, verifique se a caixa do dispositivo apresenta danos visíveis. Se houver algum dano visível, não use o dispositivo.
- O dispositivo não deve ser utilizado em atmosferas explosivas.
- A faixa de medição indicada nas especificações não deve ser excedida em nenhuma circunstância.
- O incumprimento das instruções de segurança pode causar danos ao dispositivo e lesões ao usuário.

Não aceitamos responsabilidades por erros de impressão ou pelo conteúdo deste manual. Referimo-nos expressamente às nossas Condições Gerais de Garantia, que podem ser consultadas em nossos *Termos e Condições Gerais*.

Em caso de dúvida, por favor, entre em contato com a PCE Ibérica S.L. Os detalhes de contato estão no final deste manual.

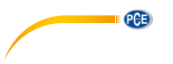

## <span id="page-3-0"></span>**2 Introdução**

O anemômetro PCE-ADL 11 é um registrador de dados para a velocidade do vento. A configuração do anemômetro é feita através do software fornecido. O medidor de velocidade do vento mede vários parâmetros. Estes incluem m/s, km/h, nós, mph e ft/min. Além dos parâmetros de medição, os intervalos de medição podem ser configurados no software. A memória tem capacidade suficiente para 60.000 valores medidos. Após a conclusão da série de medições, os dados podem ser lidos no computador através do software. Os resultados das medições são exibidos graficamente como uma curva ou em forma de tabela.

#### <span id="page-3-1"></span>**3 Conteúdo da remessa**

- 1 x Anemômetro PCE-ADL 11
- 1 x Dispositivo de montagem
- 1 x Software
- 1 x Hélice
- 1 x Pilha de lítio de 3,6 V
- 1 x Manual de instruções

#### <span id="page-3-2"></span>**4 Especificações**

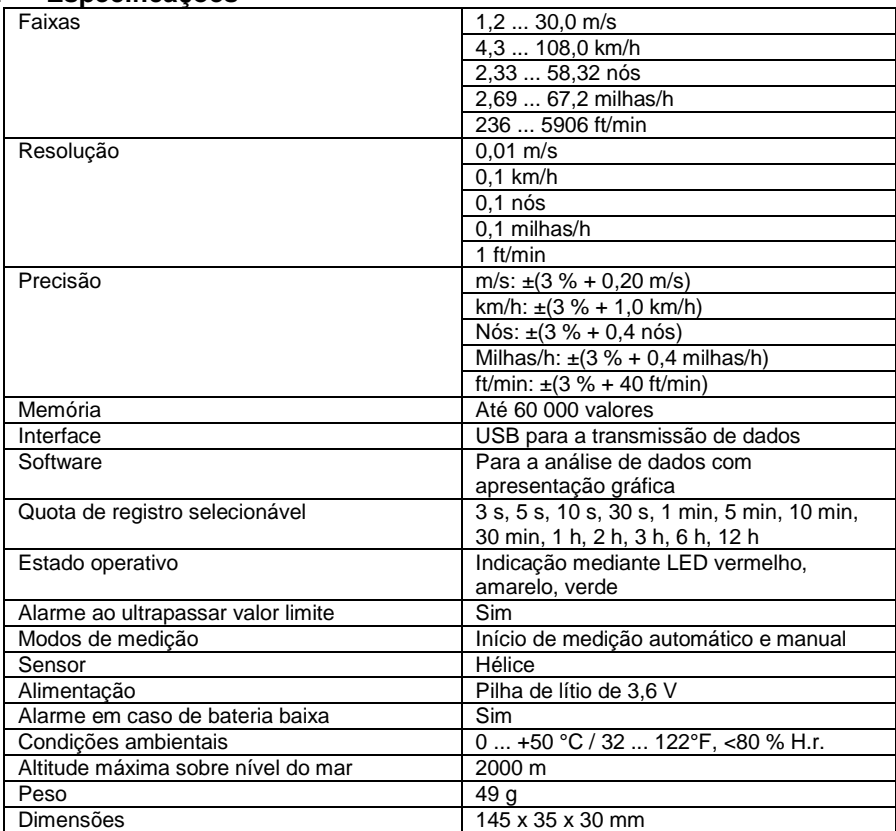

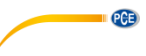

# <span id="page-4-0"></span>**5 Descrição do dispositivo**

- 1. Gravação de dados LED<br>2. Limite de alarme LED /
- 2. Limite de alarme LED / estado da bateria
- 3. Chave para iniciar a medição manual

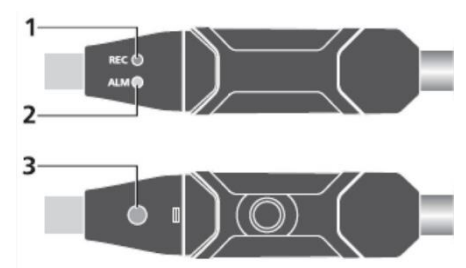

#### <span id="page-4-1"></span>**6 Descrição do software**

Para usar o PCE-ADL 11, você precisa do software incluído. Com este software, você pode configurar o dispositivo, baixar os valores medidos do PCE-ADL 11 e avaliá-los como desejar em forma tabular ou gráfica.

#### <span id="page-4-2"></span>**6.1 Descrição do ícone**

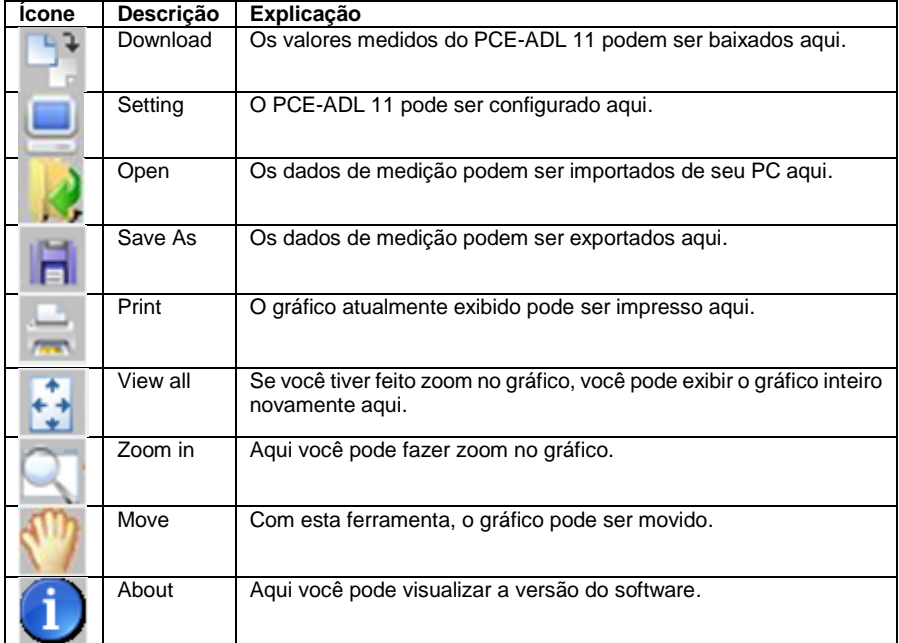

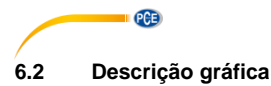

<span id="page-5-0"></span>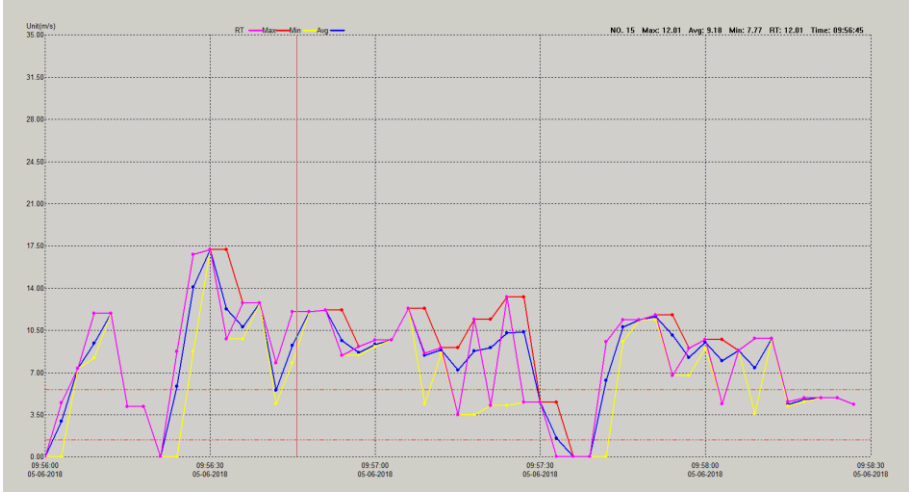

No eixo X, você pode ver o tempo de medição. No eixo Y, você pode ver o valor medido.

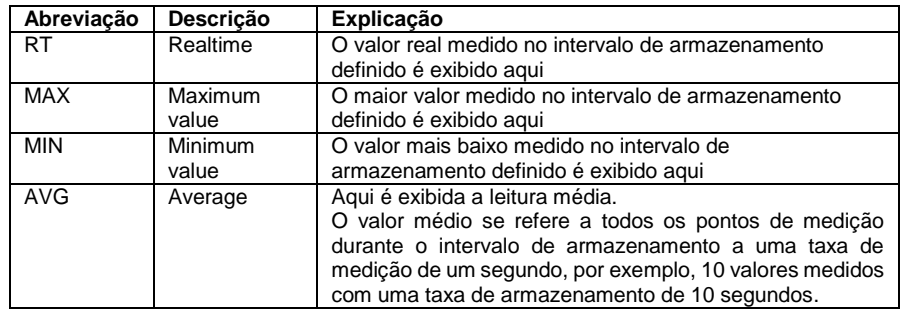

#### **6.2.1 Legenda**

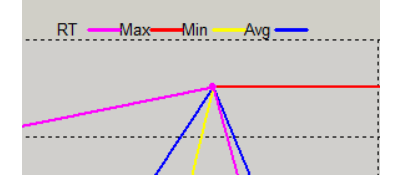

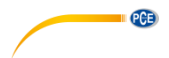

#### **6.2.2 Visualização dos valores medidos**

Se você mover o mouse sobre um ponto de medição, o valor medido é exibido diretamente na parte superior direita do gráfico.

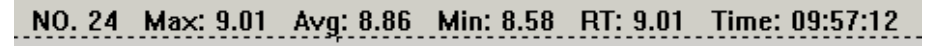

#### **6.2.3 Limites de alarme no gráfico**

Os limites de alarme definidos são mostrados no gráfico como uma linha vermelha tracejada.

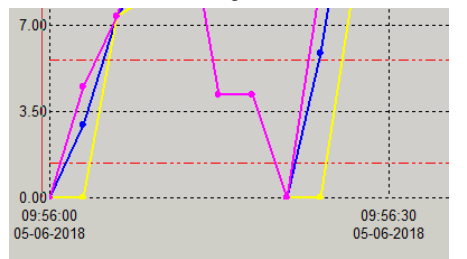

#### <span id="page-6-0"></span>**6.3 Download de dadtos**

Para baixar os dados do PCE-ADL 11, primeiro conecte o medidor ao seu PC. Em seguida, clique no ícone "Download". Outra janela aparece e o software se conecta automaticamente ao medidor após alguns segundos. Cancele o processo com "Cancel".

Uma vez conectado o software ao medidor, você deve clicar em "Download" para transferir os dados de medição para seu PC.

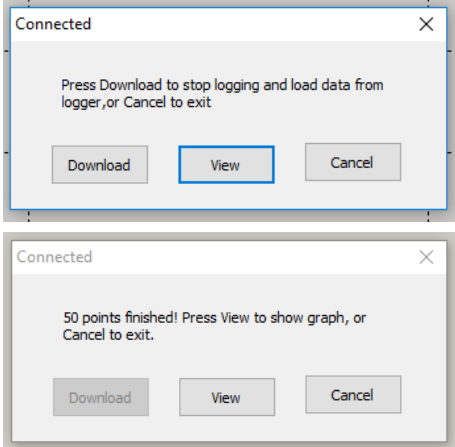

Depois clique em "View" para visualizar os dados em forma gráfica.

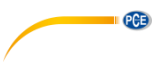

#### <span id="page-7-0"></span>**6.4 Configurar o medidor**

Para configurar o medidor, conecte o PCE-ADL 11 ao PC. Em seguida, clique no ícone "Setting". Outra janela se abre e o software se conecta automaticamente ao medidor.

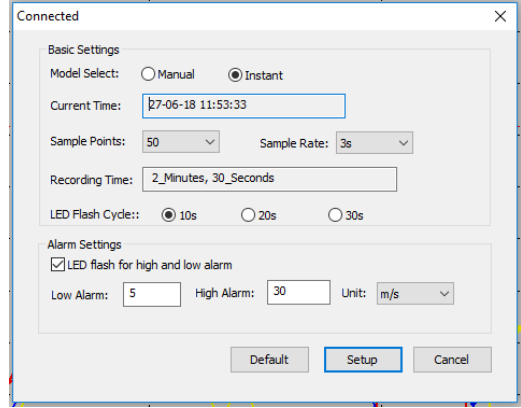

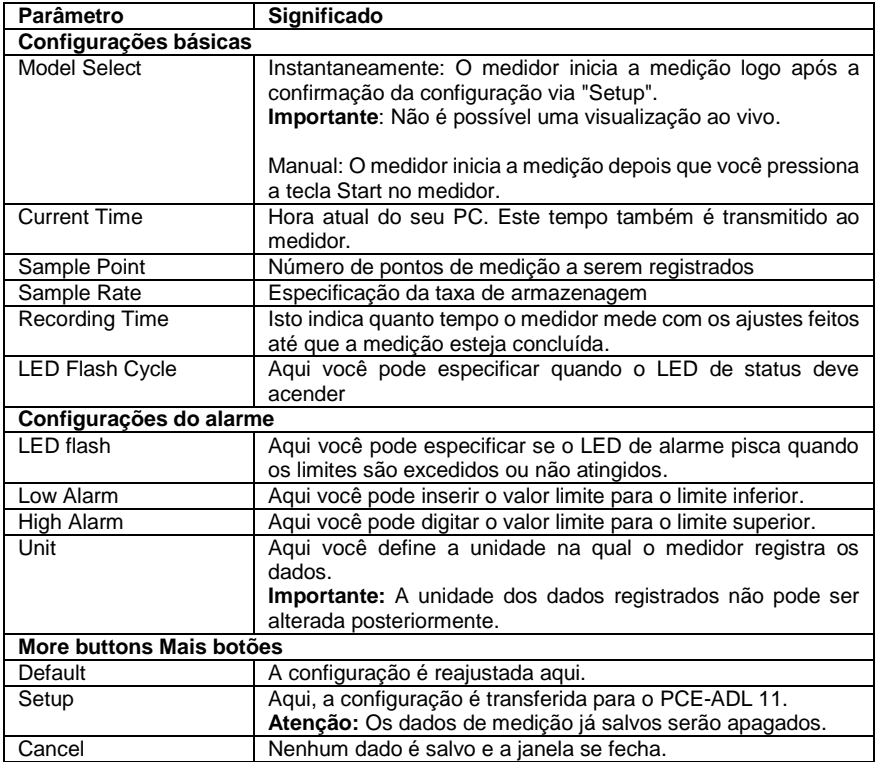

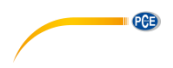

#### <span id="page-8-0"></span>**6.5 Zoom no gráfico**

Se você tiver registrado medições durante um longo período de tempo, pode ser difícil analisar as leituras com precisão. A fim de analisar um período de tempo específico, é útil exibir esta faixa específica. Para este fim, existe a função "Zoom in". Para utilizá-la, clique em "Zoom in" e marque a área que você deseja analisar com mais precisão. A área marcada é ampliada imediatamente.

#### **6.5.1 Mover gráfico**

Para mover o gráfico agora, clique em "Move". Agora você pode mover o gráfico dentro dos eixos X e Y.

#### **6.5.2 Visualização normal**

<span id="page-8-1"></span>Para voltar da vista de zoom para a vista normal, clique uma vez em "View all".

#### **6.6 Imprimir gráfico**

Para imprimir o gráfico exibido, clique em "Print". Agora você pode imprimir o gráfico. **Importante:** A vista atual é sempre impressa. Isto significa que, se você tiver ampliado o gráfico, somente a parte ampliada será impressa.

#### <span id="page-8-2"></span>**6.7 Exporte e importe os dados**

Para exportar os dados de medição, clique em "Save As". A partir daqui, você pode salvar os dados de medição em outro meio de armazenamento ou diretamente em seu PC. Para importar os dados de medição novamente, clique em "Open". A partir daqui, selecione os dados de medição.

#### <span id="page-8-3"></span>**6.8 Gerar arquivo CSV**

Para gerar um arquivo CSV dos valores medidos, primeiro clique em "File". Em seguida, clique em "Export to Excel". A partir daqui, selecione o local de armazenamento.

#### <span id="page-8-4"></span>**6.9 Outras configurações para a visualização gráfica**

Clicando com o botão direito do mouse no gráfico, você pode visualizar outras opções de configuração para a visualização gráfica.

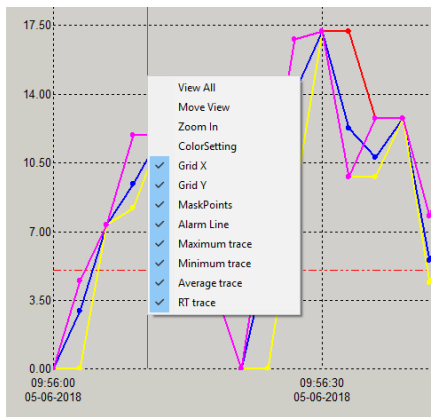

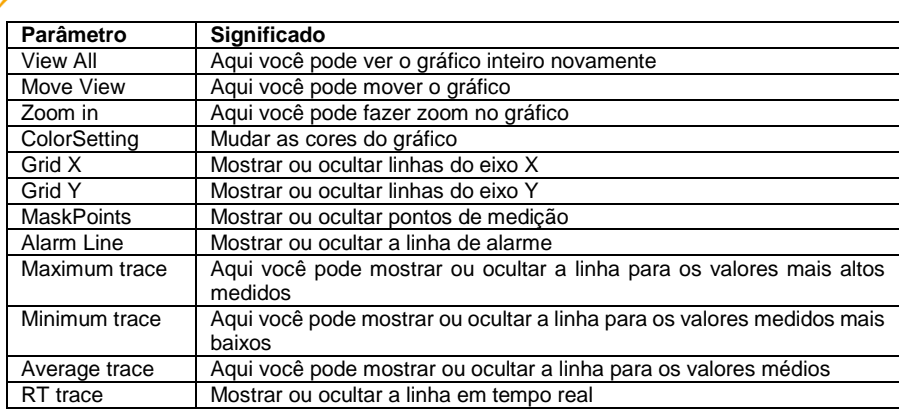

#### <span id="page-9-0"></span>**6.10 Modificar as cores do gráfico**

 $PGE$ 

Para mudar as cores individuais do gráfico, primeiro clique com o botão direito do mouse sobre o gráfico e selecione "ColorSetting". A janela seguinte se abre:

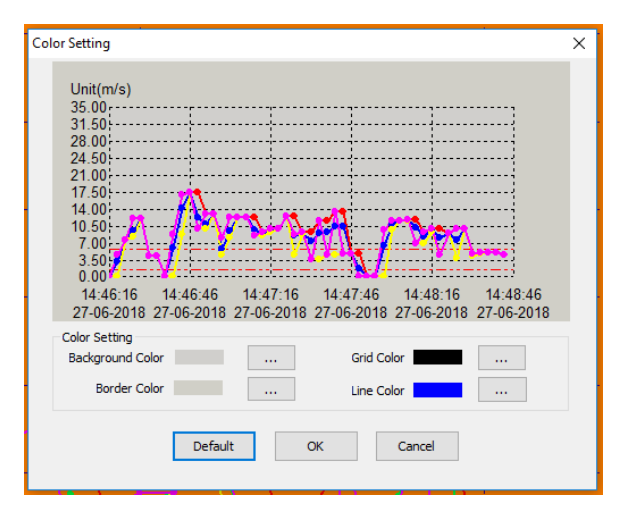

Aqui você pode mudar as cores individuais agora. A visualização prévia mostra cada mudança diretamente.

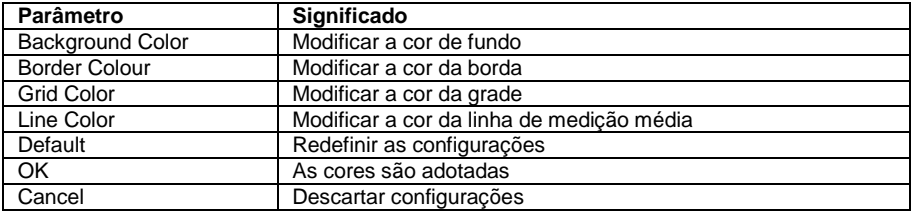

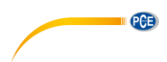

## <span id="page-10-0"></span>**7 Colocar/substituir a bateria**

Quando a bateria se esgotar, você deve substituí-la. O registrador de dados não perde nenhum dado salvo quando a bateria é descarregada ou substituída. Entretanto, o processo de armazenamento de dados é interrompido e não pode ser reiniciado até que a bateria tenha sido substituída e os dados salvos tenham sido descarregados para o PC. Use somente baterias de lítio de 3,6 V.

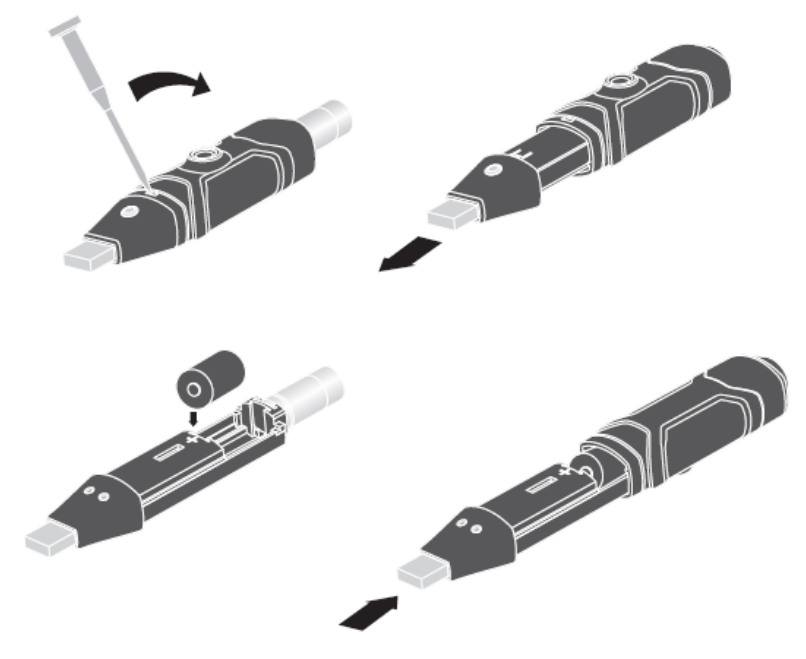

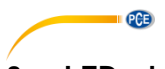

## <span id="page-11-0"></span>**8 LEDs de indicação de status**

O PCE-ADL 11 tem um display LED de status. A tabela a seguir explica o significado da indicação de status do LED.

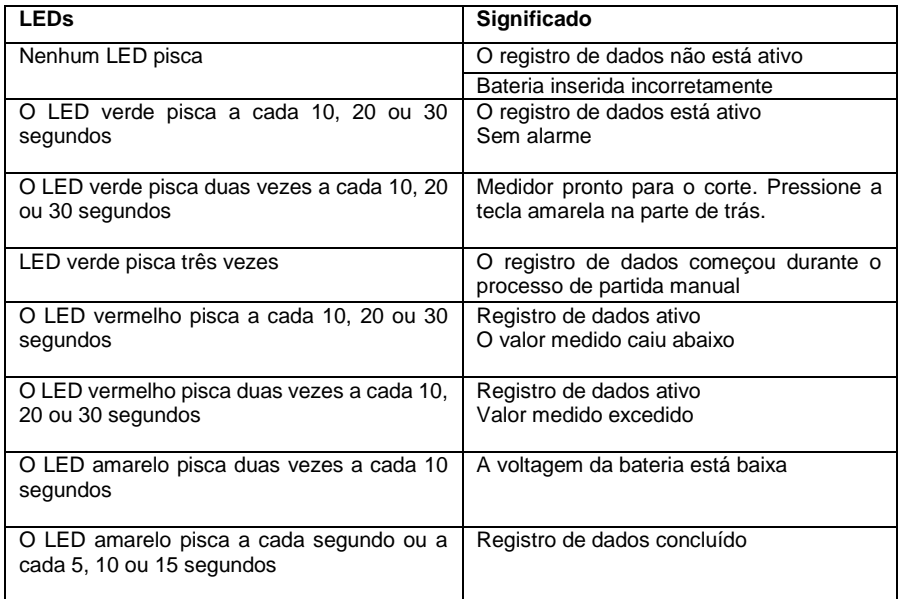

# $PGE$

#### <span id="page-12-0"></span>**9 Garantia**

Nossas condições de garantia são explicadas em nossos *Termos e Condições*, que podem ser encontrados aqui[: https://www.pce-instruments.com/portugues/impreso.](https://www.pce-instruments.com/portugues/impreso)

#### <span id="page-12-1"></span>**10 Eliminação**

Por seus conteúdos tóxicos, as baterias não devem ser depositadas junto aos resíduos orgânicos ou domésticos. As mesmas devem ser levadas até os lugares adequados para a sua reciclagem.

Para cumprir a norma (devolução e eliminação de resíduos de aparelhos elétricos e eletrónicos) recuperamos todos nossos aparelhos do mercado. Os mesmos serão reciclados por nós ou serão eliminados segundo a lei por uma empresa de reciclagem.

#### **Poderá enviar para:**

PCE Ibérica SL. C/ Mayor 53, Bajo 02500 – Tobarra (Albacete) Espanha

Poderão entregar-nos o aparelho para proceder a reciclagem do mesmo corretamente. Podemos reutilizá-lo ou entregá-lo para uma empresa de reciclagem cumprindo assim com a normativa vigente.

EEE: PT100115 P&A: PT10036

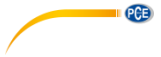

## **Informação de contato da PCE Instruments**

#### **Alemanha França Espanha**

PCE Deutschland GmbH **PCE Instruments France EURL** PCE Ibérica S.L.<br>
Im Langel 26 **PCE 10** 23. rue de Strasbourg **PCE 10** Calle Mayor. 53 Im Langel 26 23, rue de Strasbourg<br>
D-59872 Meschede<br>
G7250 Soultz-Sous-Fo D-59872 Meschede 67250 Soultz-Sous-Forêts 02500 Tobarra (Albacete) Deutschland France España Tel.: +49 (0) 2903 976 99 0 Tel.: +33 (0) 972 35 37 17 Tel.: +34 967 543 548 Fax: +49 (0) 2903 976 99 29 Fax: +33 (0) 972 35 37 18 Fax: +34 967 543 542 info@pce-instruments.com info@pce-france.fr info@pce-iberica.es

#### **Reino Unido Itália Turquia**

PCE Instruments UK Ltd PCE Italia s.r.l. PCE Italia s.r.l. PCE Teknik Cihazları Ltd.Şti.<br>
Unit 11 Southnoint Business Park Via Pesciatina 878 / B-Interno 6 Halkalı Merkez Mah Unit 11 Southpoint Business Park Via Pesciatina 878 / B-Interno 6 Halkalı Merkez Mah. Ensign Way, Southampton 55010 Loc. Gragna<br>Hampshire Capannori (Lucca) United Kingdom, SO31 4RF **Italia** Italia **Internal Türkiye** Türkiye Tel.: +44 (0) 2380 98703 0 Tel.: +39 0583 975 114 Tel: 0212 471 11 47 Fax: +44 (0) 2380 98703 9 Fax: +39 0583 974 824 Faks: 0212 705 53 93 info@pce-instruments.co.uk info@pce-italia.it info@pce-cihazlari.com.tr

PCE Brookhuis B.V. PCE Americas Inc. Institutenweg 15 1201 Jupiter Park Drive, Suite 8 7521 PH Enschede Jupiter / Palm Beach Nederland 33458 FL Tel.: +31 (0)53 737 01 92 USA info@pcebenelux.nl Tel.: +1 (561) 320-9162 www.pce-instruments.com/dutch Fax: +1 (561) 320-9176

#### **Países Baixos Estados Unidos**

info@pce-americas.com www.pce-instruments.com/us

www.pce-instruments.com/deutsch www.pce-instruments.com/french www.pce-instruments.com/espanol

34303 Küçükçekmece - İstanbul www.pce-instruments.com/english www.pce-instruments.com/italiano www.pce-instruments.com/turkish